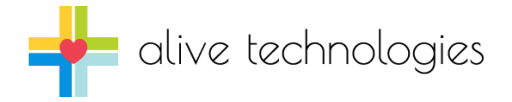

# AliveX

Alive Heart Monitor sample application and source code for Android™ July-2014

AliveX is a sample application that connects to the Alive Heart Monitor over a Bluetooth connection to display ECG and acceleration signals. It includes all source code and an Eclipse project. The application is written in Java and should be helpful in creating your own Android application.

AliveX supports Android 4.0 or later phones and tablets.

#### Requirements

- Device running Android 4.0 or later
- Device with Classic Bluetooth support.

## Build Requirements

 Eclipse with Google Plugin for Eclipse and Android Developer Toolkit. <http://developer.android.com/sdk>

#### Building AliveX

- 1. Make sure you have an up-to-date version of the Eclipse IDT for Java, with both the Google Plugin for Eclipse and Android Developer Toolkit installed.
- 2. Extract the contents of the AliveXAndroidAppSource.zip file to your PC (keep the folder names).
- 3. Import the unzipped Android project into Eclipse by selecting **File > Import > Android > Existing Android Code Into Workspace** and then supplying the directory you unzipped the client project.
- 4. Ensure your new project is configured for a Google API target.
- 5. Click Save to save your changes and build the project.

## Source Files

Main source components include:

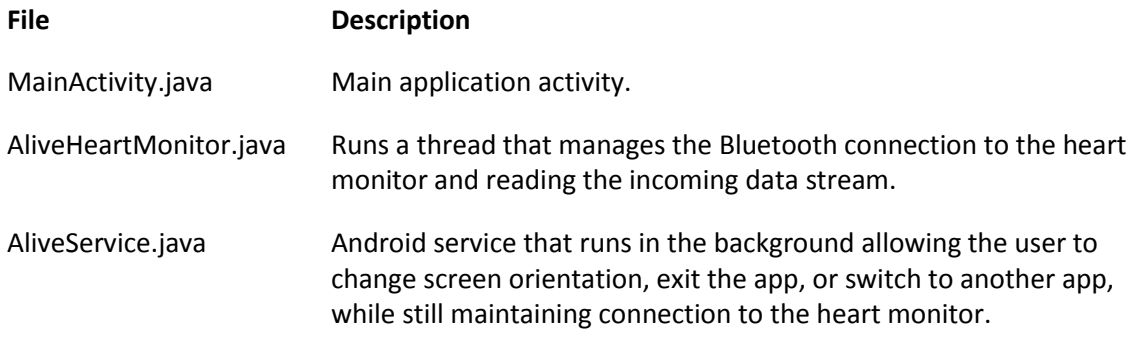

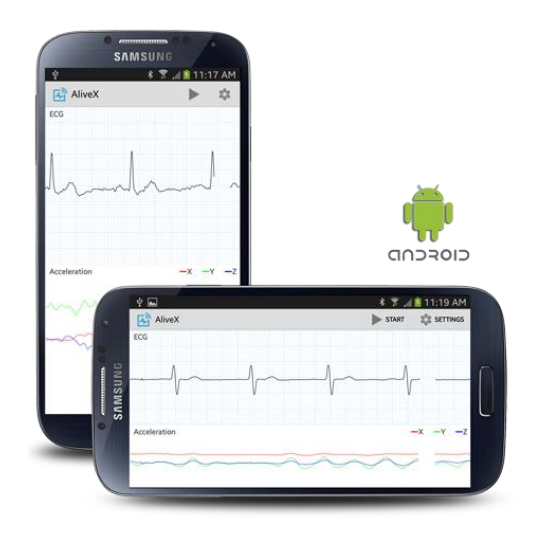

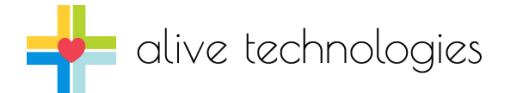

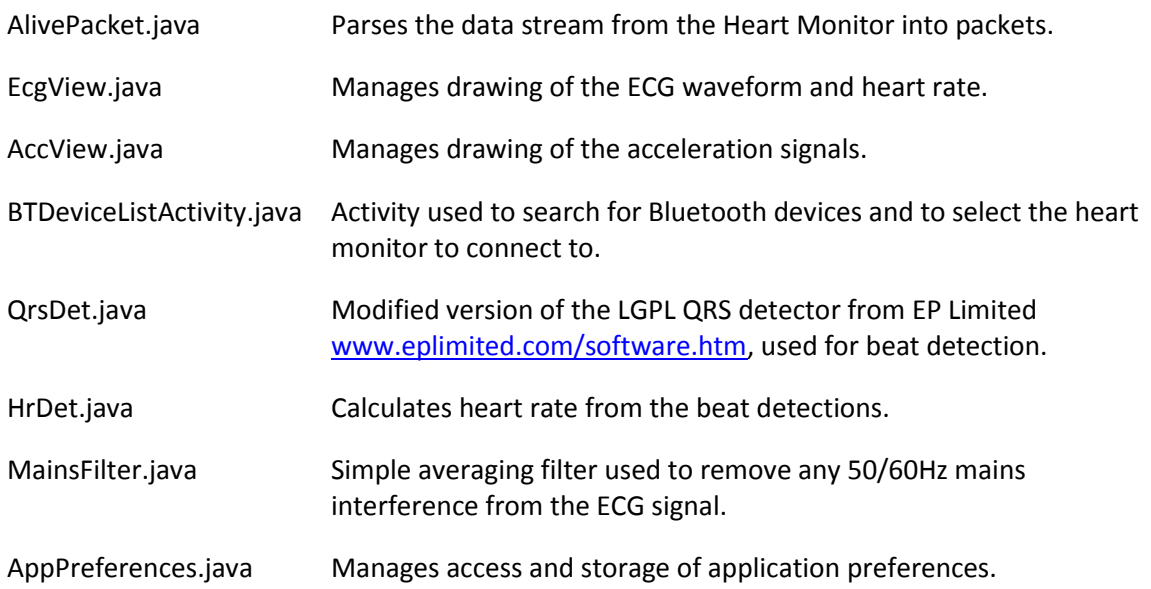